## Android - Radera samtal

Telefon Senaste

… Tre prickar uppe Ɵll höger Välj - Ta bort Markera (klicka på ringen före varje samtal) Välj Ta bort längst ner

#### Iphone – Radera samtal

Telefon

Svep med fingret till vänster på det önskade numret som skall raderas.

Tryck sedan på den röda papperskorgen och den försvinner.

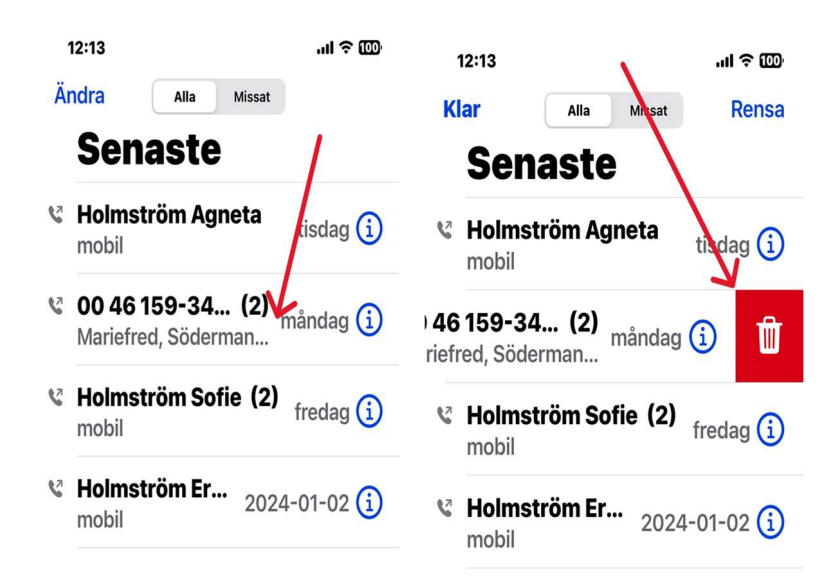

## Android - Radera SMS

Meddelanden

… Tre prickar uppe Ɵll höger

Välj - Ta bort

Markera (klicka på ringen/bilden före varje samtal)

Välj Ta bort längst ner

## Iphone – Radera SMS

Meddelande Exakt likadant som radering med telefon

# $12:14$  $m \approx 100$  $\vec{a}$ Ändra **Meddelanden** Q Sök  $\overline{\P}$ **Mattsson Tommy** tisdag > Obs- ar fixat mobilen fick hjälp M pa F gantten i Huddinge där fö... +46 73-012... 2024-01-12 > Hej, Holmström, Jan. Vi har bokat en tid 2024-03-01 kl 11:...

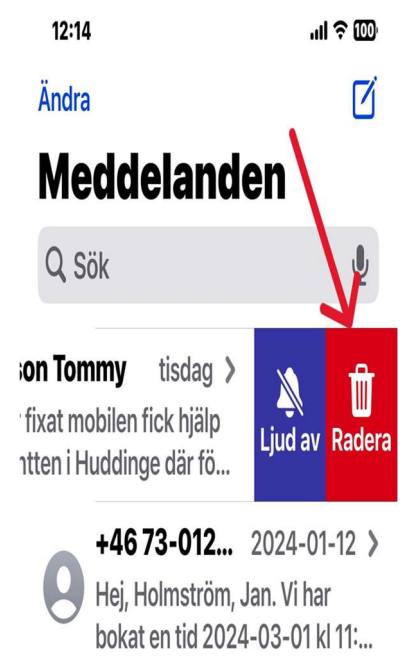